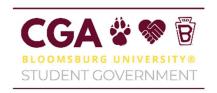

## Commonwealth University of Pennsylvania Bloomsburg University

## **Campus Shuttle Tracker Instructions**

1. Download the Verizon Spotlight App on either IOS or Android

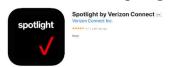

- 2. Log into the universal account
  - a. Username: bubus@commonwealthu.edu
  - b. Password: bloombus
- 3. You will be prompted with a series of questions.
  - a. Do you have a Reveal or Fleet account?
    - i. Reveal
  - b. What is your region?
    - i. North America
  - c. Accept the Terms of Agreement
- 4. You're now ready to use the app!

Please note that the Shuttles update near real-time (around every 45 seconds).

• To view when a shuttle has last updated its locations, click on its icon and see the *last update* tool tip.

Green Arrow Icons are shuttles at are in motion.

Red Square Icons are shuttles that are **not running**.

Orange Pause Icons are shuttles that are idling.

• Sometimes shuttles that are not currently transporting students will show idling in a location for long periods – this shuttle will eventually start its route again or stop running.